### How to Apply for a U.S. Student Visa sponsored by the government of Oman

كیفیة التقدیم للحصول على تأشیرة الطالب للولایات المتحدة الأمریكیة لطلبة البعثات الخارجیة في سلطنة عمان

## **Step 1. Collect Official Documents from Ministry 1st : (I-20 form)**

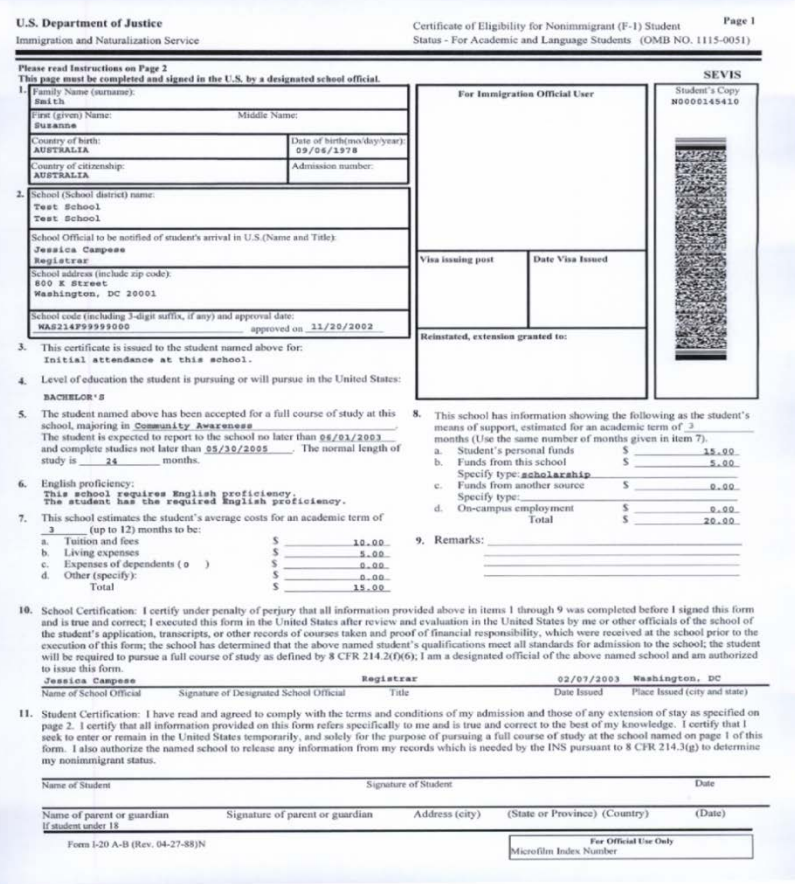

#### **WHAT IS AN I-20??**

- **Your acceptance to study in the U.S.** 
	- **Date you must report to school**
	- **Number of years you are allowed to stay in the U.S.**

**This is a VERY important document! You must have this to get a visa AND to enter the United States.** 

**الخطوة الأولى تجمیع الوثائق الرسمیة من وزارة التعلیم العالي :١ مستند التأھیل (-20I(**

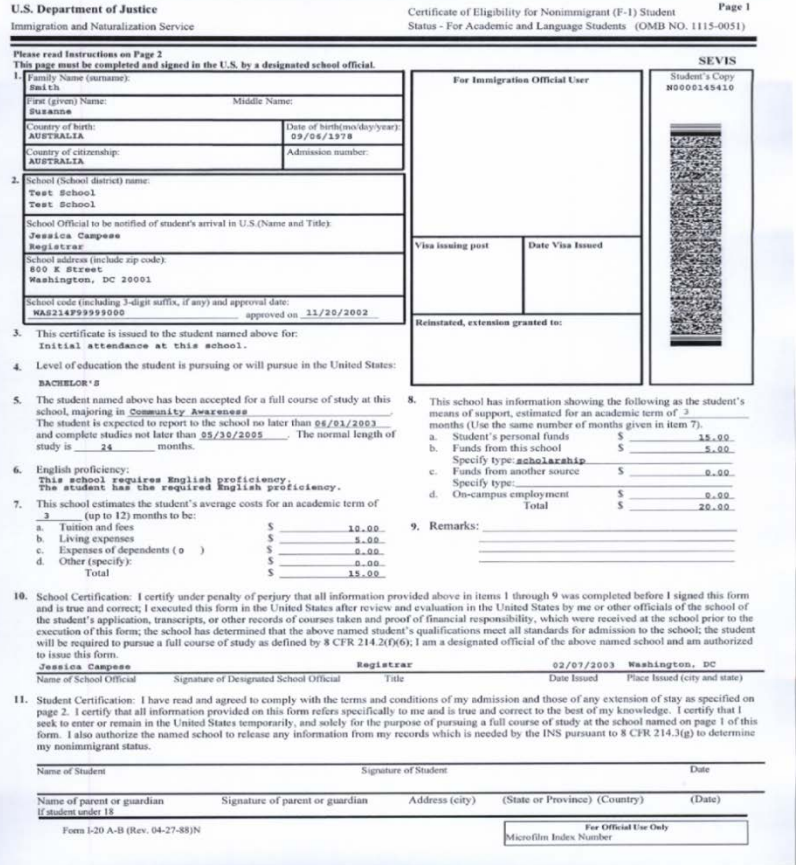

#### **ما ھو -20I ؟؟**

**مستند القبول للدراسة في الولایات المتحدة**

**التاریخ الذي یجب علیك التواجد في الجامعة** 

 **عدد السنوات المسموح لك البقاء في الولایات المتحدة**

**ھذه الوثیقة مھمة جـــــــــــــدا یجب ان تكون ھذه الوثیقة معك للحصول على تأشیرة الدخول و للدخول الى الولایات المتحدة**

## **I-20: Verify information is correct and sign the form**

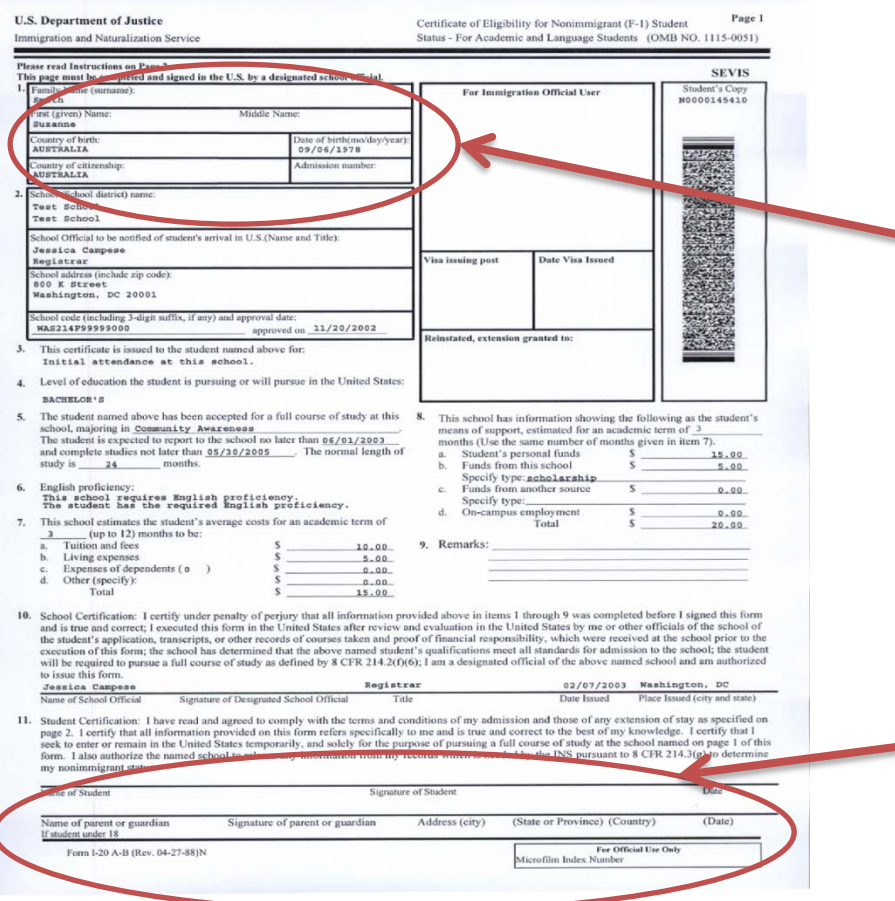

**Does my name, date of birth, country of birth and citizenship match the information in my passport?**

### **Write your name and Sign the form here**

# **-20I: التحقیق من صحة المعلومات وتوقیع الإستمارة**

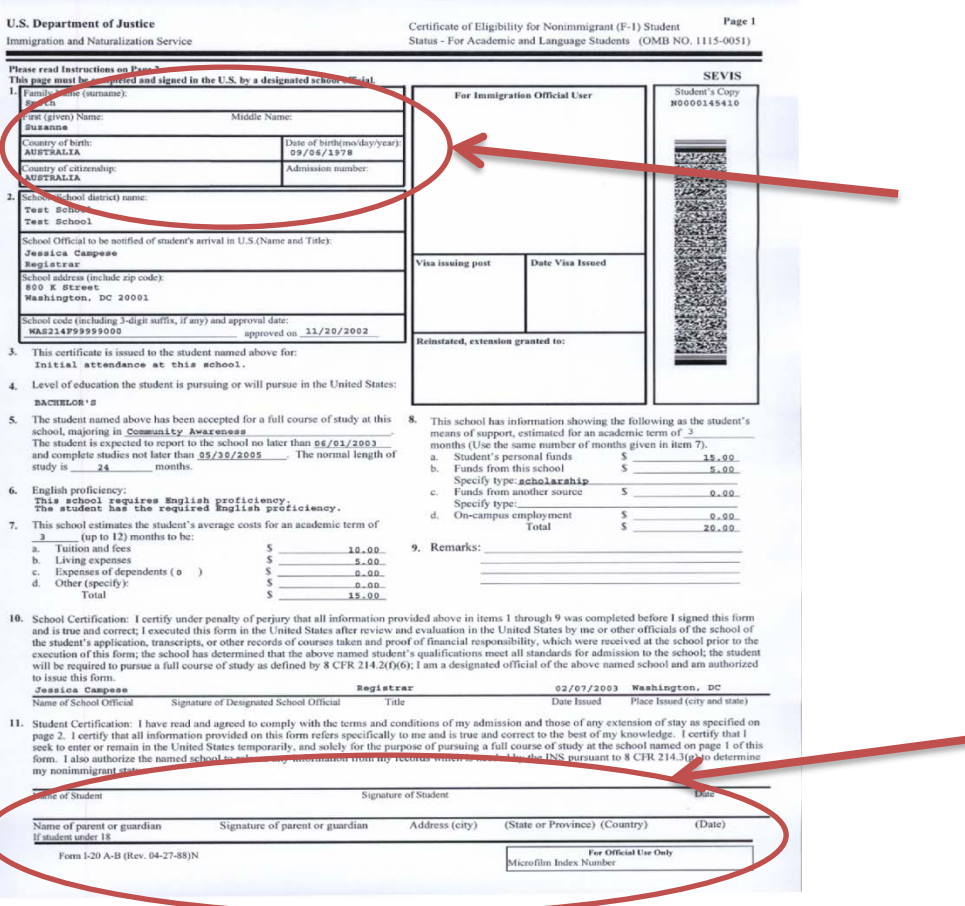

**ھل الاسم، وتاریخ المیلاد، وبلد المولد، والجنسیة تطابق المعلومات الموجودة في جواز السفر؟**

> **اكتب اسمك ووقع على الإستمارة ھنا**

# **Step 2. Take a** *NEW* **photo**

- *You MUST* present one photograph with **white background**
- SIZE: **50mm x 50mm**
- Full face, uncovered head, no hats, no glasses
	- OK if you wear head covering for religious reasons *but* head covering cannot cover any portion of the faceforehead and ears MUST be visible.

**Perfect photo! White background, 50x50, no hat, no glasses**

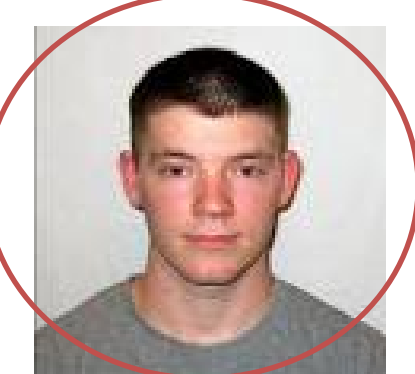

**الخطوة الثانیة التقاط صورة جدیـــدة**

- یجب **أن تقدم صورة واحدة مع خلفیة بیضاء**
	- **الحجم ٥۰ x٥۰ مم**
- **كامل الوجھ والرأس مكشوفان، من غیر لبس القبعة (أو الكمة) والنظارات**

– لا بأس إذا كان مقدم الطلب یلبس غطاء الرأس لأسباب دینیة، – ولكن غطاء الرأس لا یمكن أن یغطي أي جزء من وجھ الطالب. – الجبھة والأذنین یجب أن تكونا مكشوفتین

**صورة مثالیة! الخلفیة بیضاء، ٥۰ x،٥۰ من غیر قبعة أو نظارات**

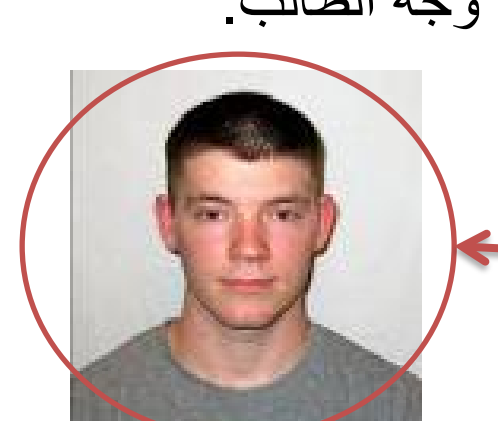

23 October 2020

### **Step 3.**

## *Get READY***: Read Instructions** for your U.S. Visa Application

### Go to Web Site:

#### https://travel.state.gov/content/travel/en/us-visas/study/student-visa.html

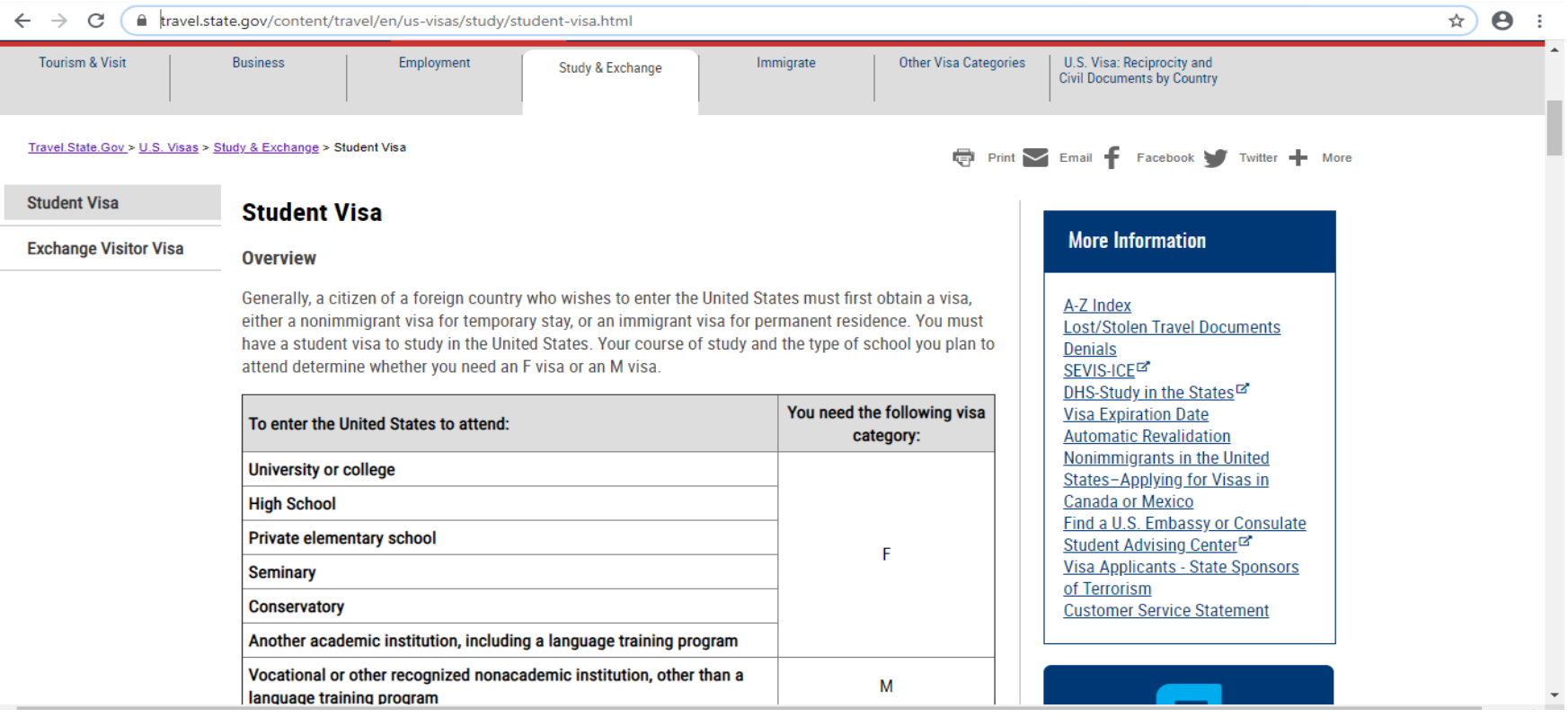

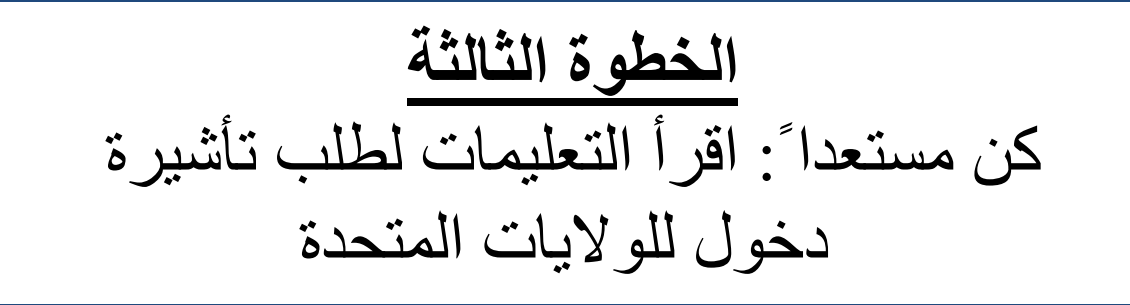

اذھب الى الموقع التالي:

#### https://travel.state.gov/content/travel/en/us-visas/study/student-visa.html

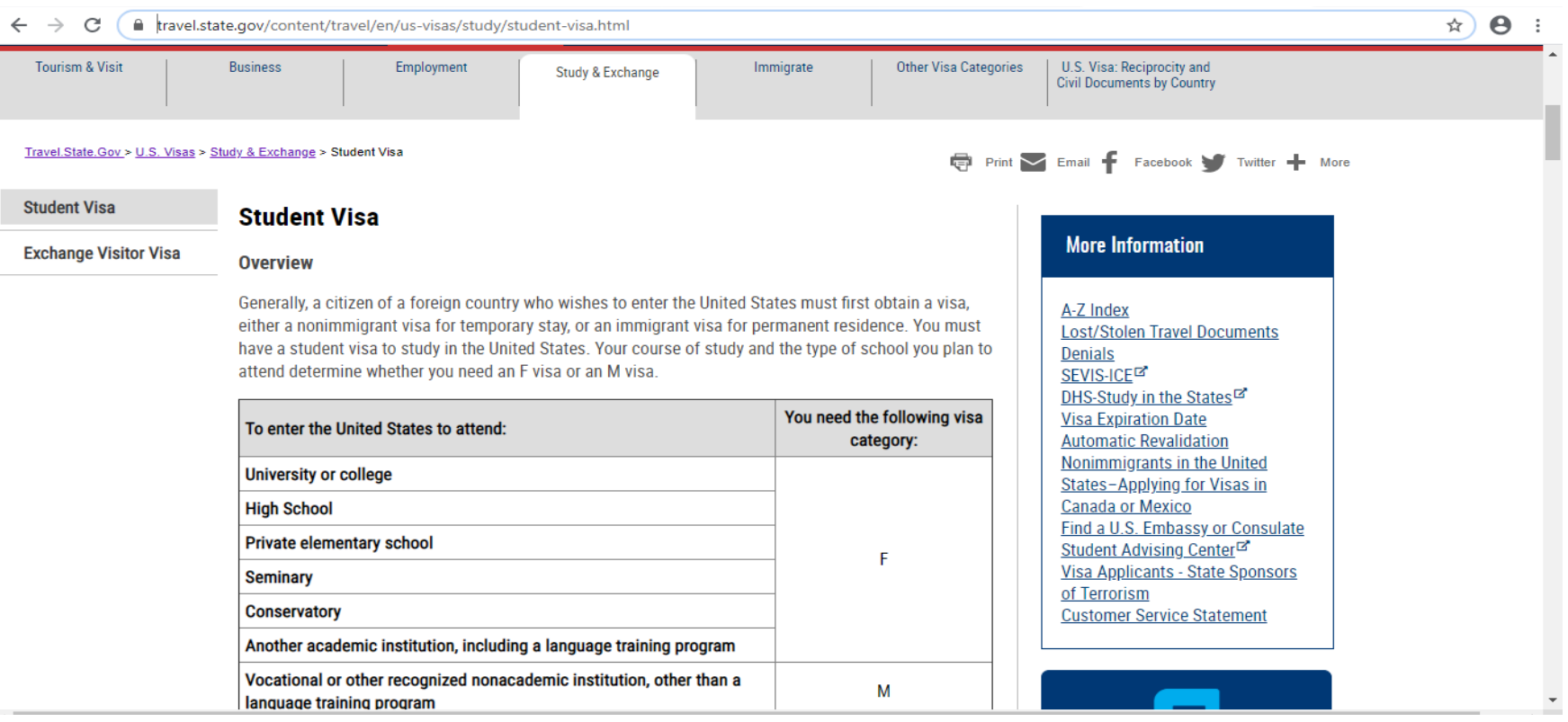

### **Step 4. Complete your U.S. Visa Application on the web**

## **https://ceac.state.gov/GenNIV**

# •**Select Location: Oman, Muscat.**

# •**Select "Start An Application" .**

**الخطوة الرابعة استكمال استمارة طلب تأشیرة الدخول الى الولایات المتحدة الخاصة بك**

### **https://ceac.state.gov/GenNIV**

•**اختار المكان: سلطنة عمان، مسقط** •**حدد "ابدأ الإستمارة"**

# **Your Application**

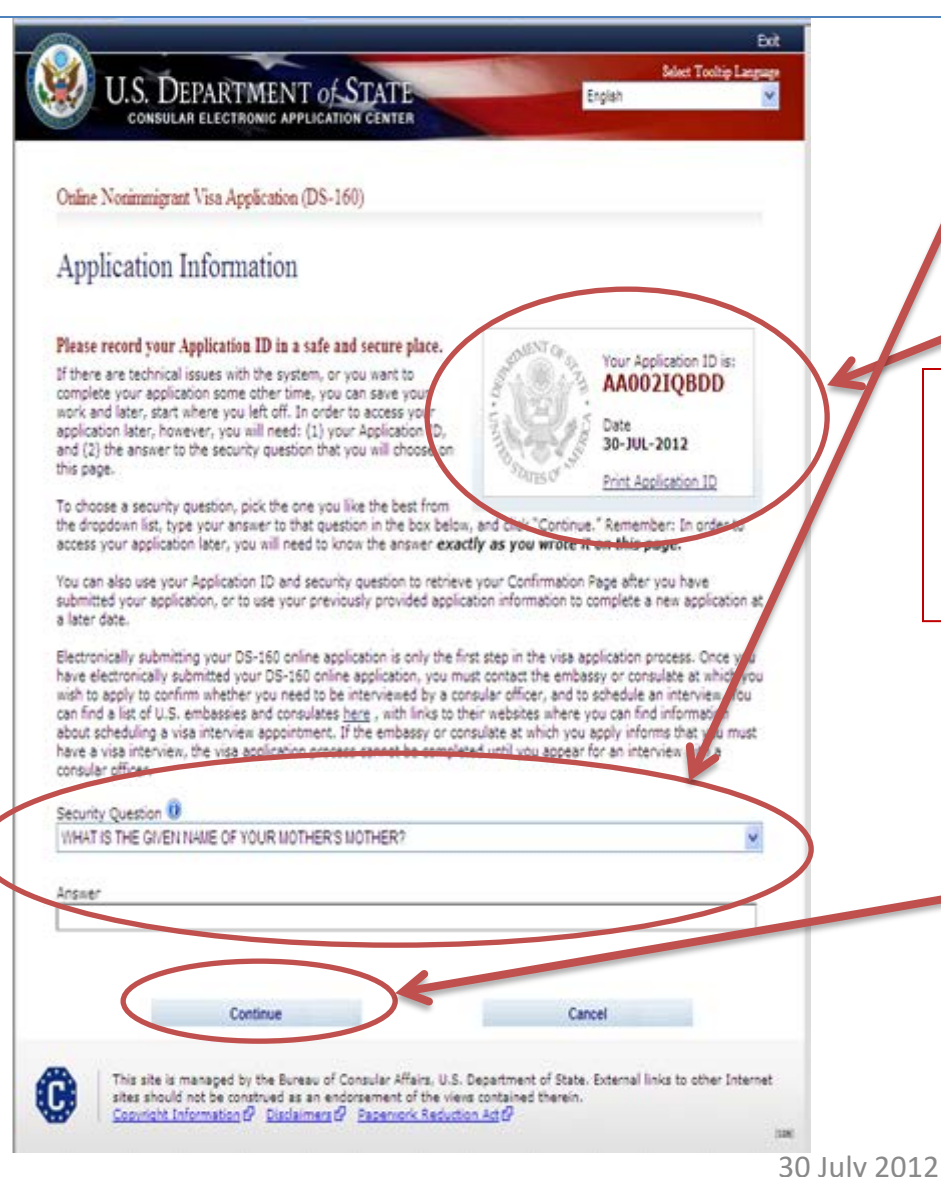

- First: **Chose a security question and answer**
- Click on **Print Application ID**.

**\*\*Write down your Application ID AND remember your security question and answer.** *This information will help you retrieve your application***. \*\***

• NEXT: **click continue** button and **start answering the questions**

**استمارة طلب التأشیرة الخاصة بك**

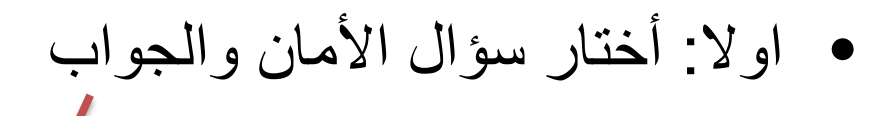

• اضغط على طباعة رقم الاستمارة

**\*\* قم بكتابة رقم الإستمارة وتذكر سؤال الأمان والإجابة. سوف تساعدك ھذه المعلومات على استرداد الإستمارة الخاصة بك\*\***

•التالي: اضغط على زر المتابعة ثم ابدء في الإجابة على الأسئلة

**Select Tooltip Language U.S. DEPARTMENT of STATE** Englah Online Nonimmigrant Visa Application (DS-160) Application Information Please record your Application ID in a safe and secure place. Your Annication 1D is: If there are technical issues with the system, or you want to AA002IOBDD complete your application some other time, you can save your work and later, start where you left off. In order to access your Date: application later, however, you will need: (1) your Application D. 30-JUL-2012 and (2) the answer to the security question that you will choose on this page. Print Application ID To choose a security question, pick the one you like the best from the dropdown list, type your answer to that question in the box below, and chair "Cortinue." Remember: In orde access your application later, you will need to know the answer exactly as you wrote it on this page. You can also use your Application ID and security question to retrieve your Confirmation Page after you have submitted your application, or to use your previously provided application information to complete a new application at a later date. Electronically submitting your DS-160 online application is only the first step in the visa application process. Once y have electronically submitted your DS-160 online application, you must contact the embassy or consulate at which you wish to apply to confirm whether you need to be interviewed by a consular officer, and to schedule an interview fou can find a list of U.S. embassies and consulates here, with links to their websites where you can find informaty about scheduling a visa interview appointment. If the embassy or consulate at which you apply informs that you must have a visa interview, the visa application errorse cannot be completed until you appear for an interview. consular offices Security Question 0 WHAT IS THE GIVEN NAME OF YOUR MOTHER'S MOTHER? Incae Continue Cancel This site is managed by the Bureau of Consular Affairs, U.S. Department of State. External links to other Internet A sites should not be construed as an endorsement of the views contained therein. Copyright Information & Disclaimers & Papervork Reduction Act &

30 July 2012

# Finish and Check your Answers

- **I answered ALL questions, Submitted and Printed DS-160 confirmation sheet**
- **My name and passport number are correct**
- **I have a new photo**
- $\checkmark$  have my I-20
- **Finished!**

الإنتھاء من تعبئة الإستمارة والتحقق من الإجابات

**أجبت على جمیع الأسئلة، وأرسلتھا وطبعتھا طبعت ورقة التأكید للإستمارة -160DS اسمي ورقم جواز السفر صحیح لدي صورة جدیدة لدي استمارة ال -20I الخاصة بي انتھیت!**

# **Step 5.** Pay SEVIS fee

## https://www.fmjfee.com/i901fee/index.html

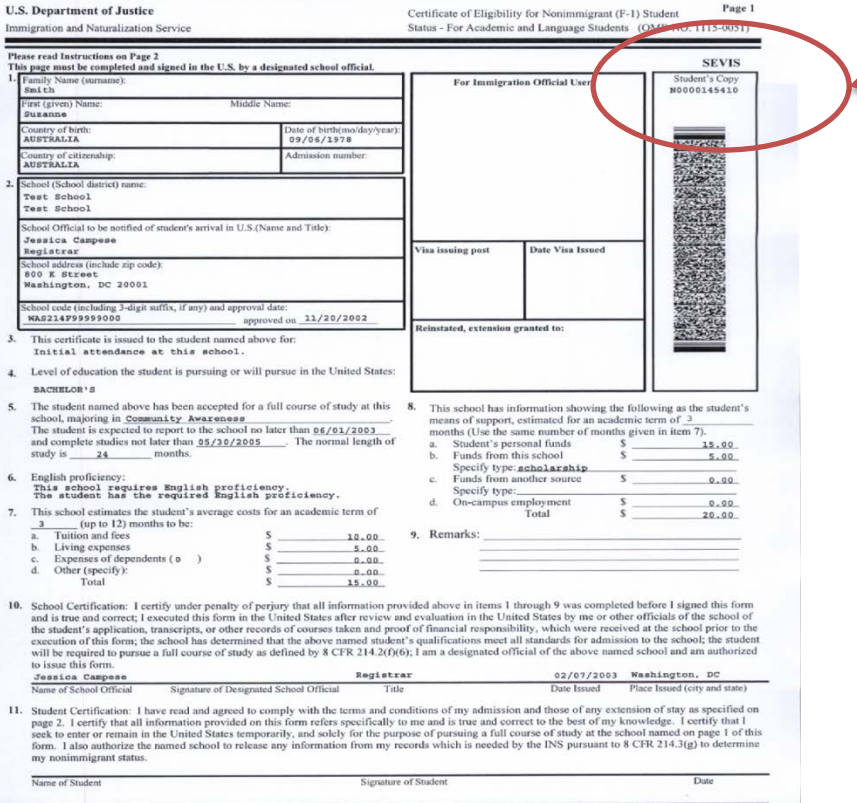

Address (city)

ignature of parent or guardian

Form I-20 A-B (Rev. 04-27-88)N

Your SEVIS number

## **≻Print your receipt**

(Date)

(State or Province) (Country) For Official Use Only<br>crofilm Index Number

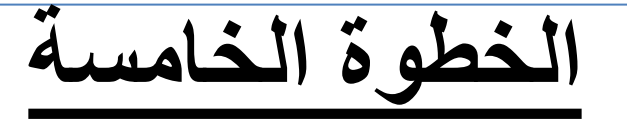

دفع رسوم ال SEVIS

## https://www.fmjfee.com/i901fee/index.html

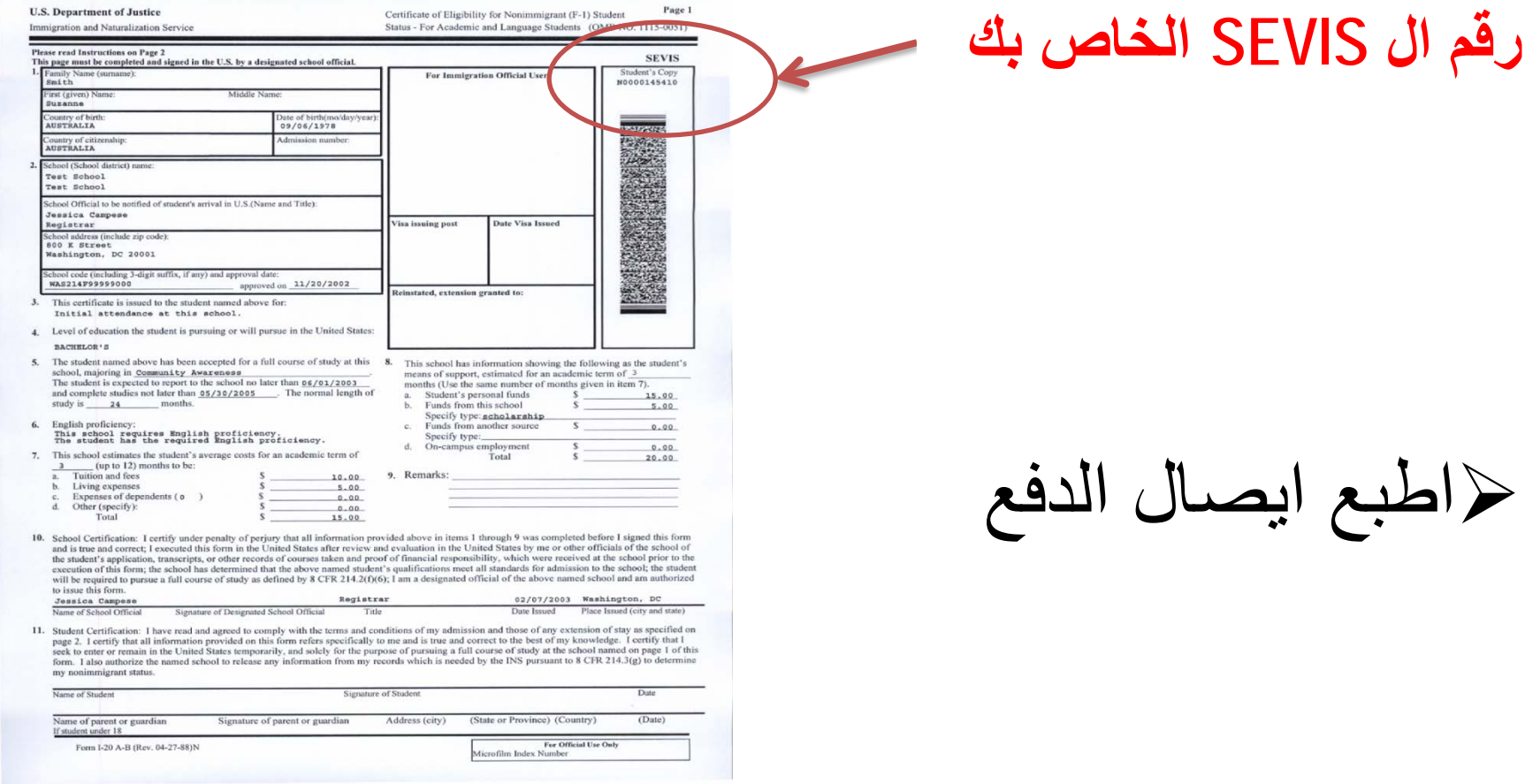

حراطبع ایصال اا

## https://www.fmjfee.com/i901fee/index.html

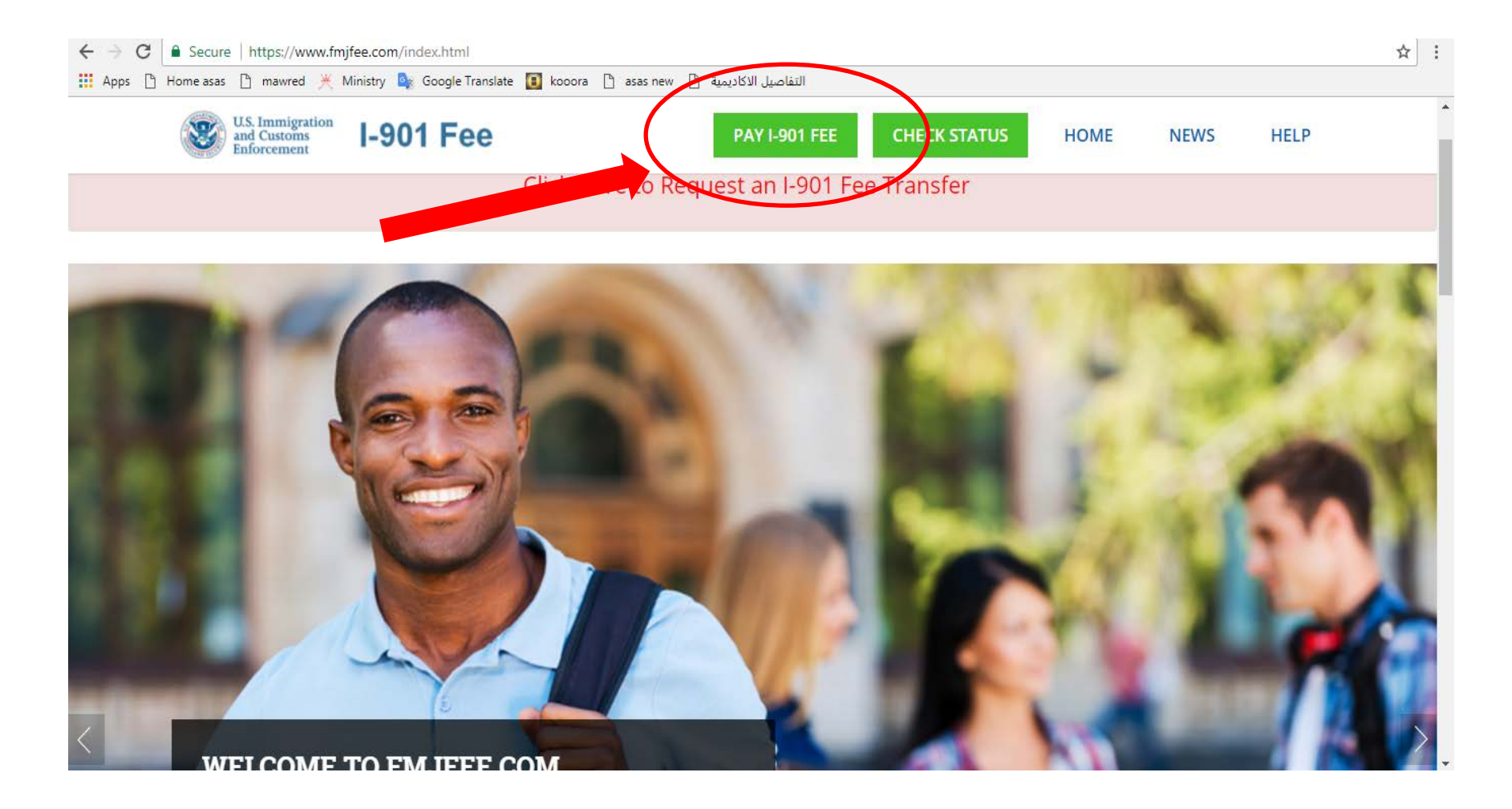

### How to Pay for a U.S. Student Visa sponsored by the government of Oman and making the Appointments

كیفیة دفع تأشیرة الطالب المبتعث للولایات المتحدة الأمریكیة لطلبة البعثات الخارجیة في سلطنة عمان وتحدید مواعید المقابلة

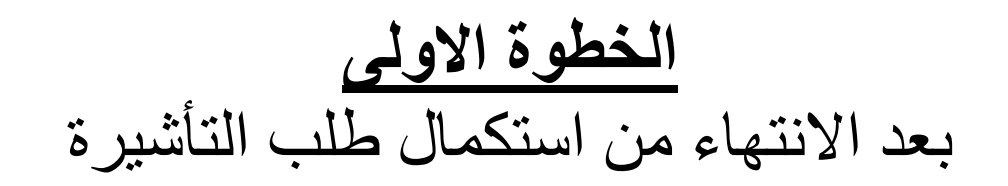

### اذھب الى الموقع التالي:

• [http://cdn.ustraveldocs.com/om\\_ar](http://cdn.ustraveldocs.com/om_ar)

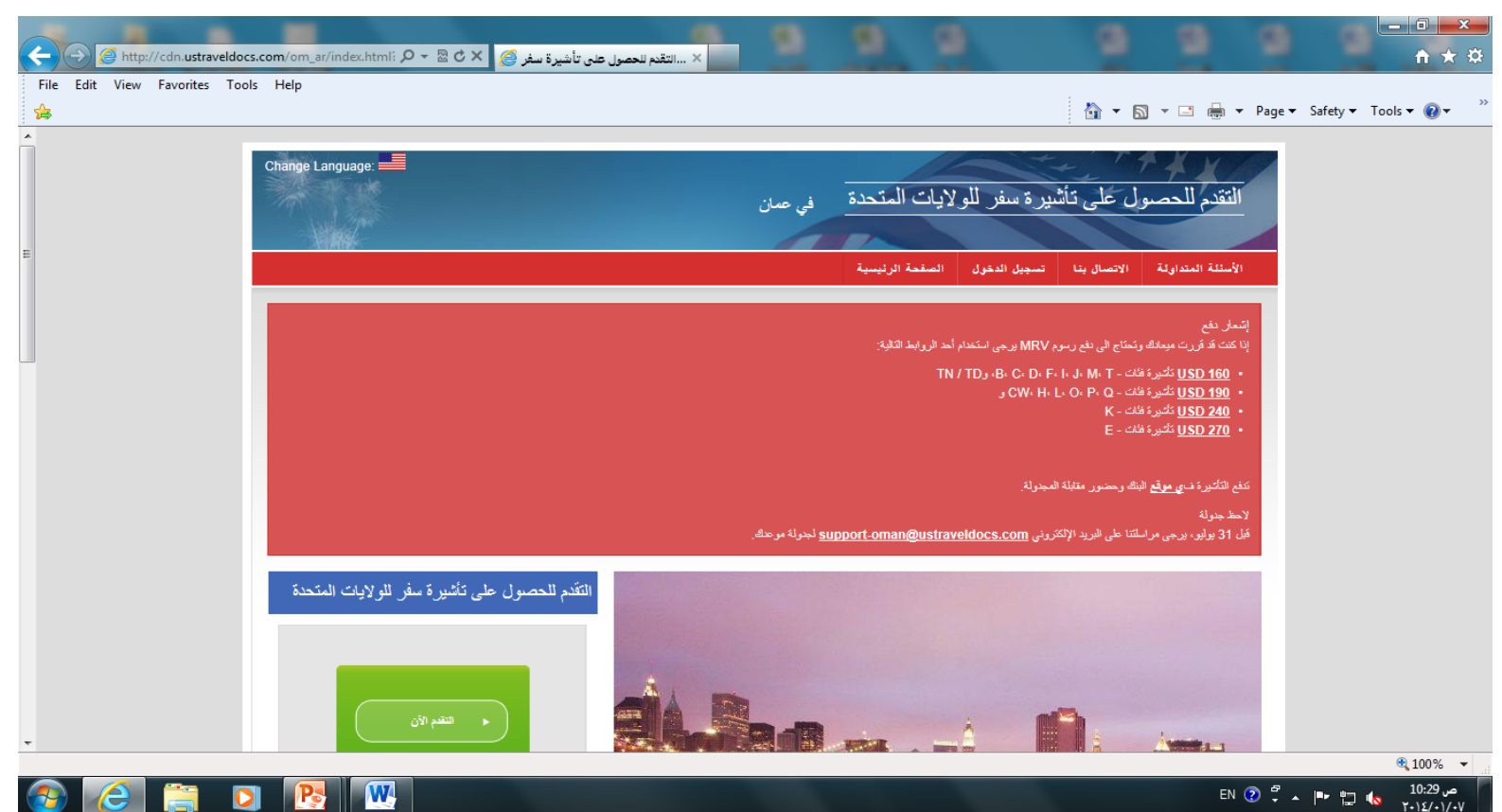

**الصفحة الاولى**

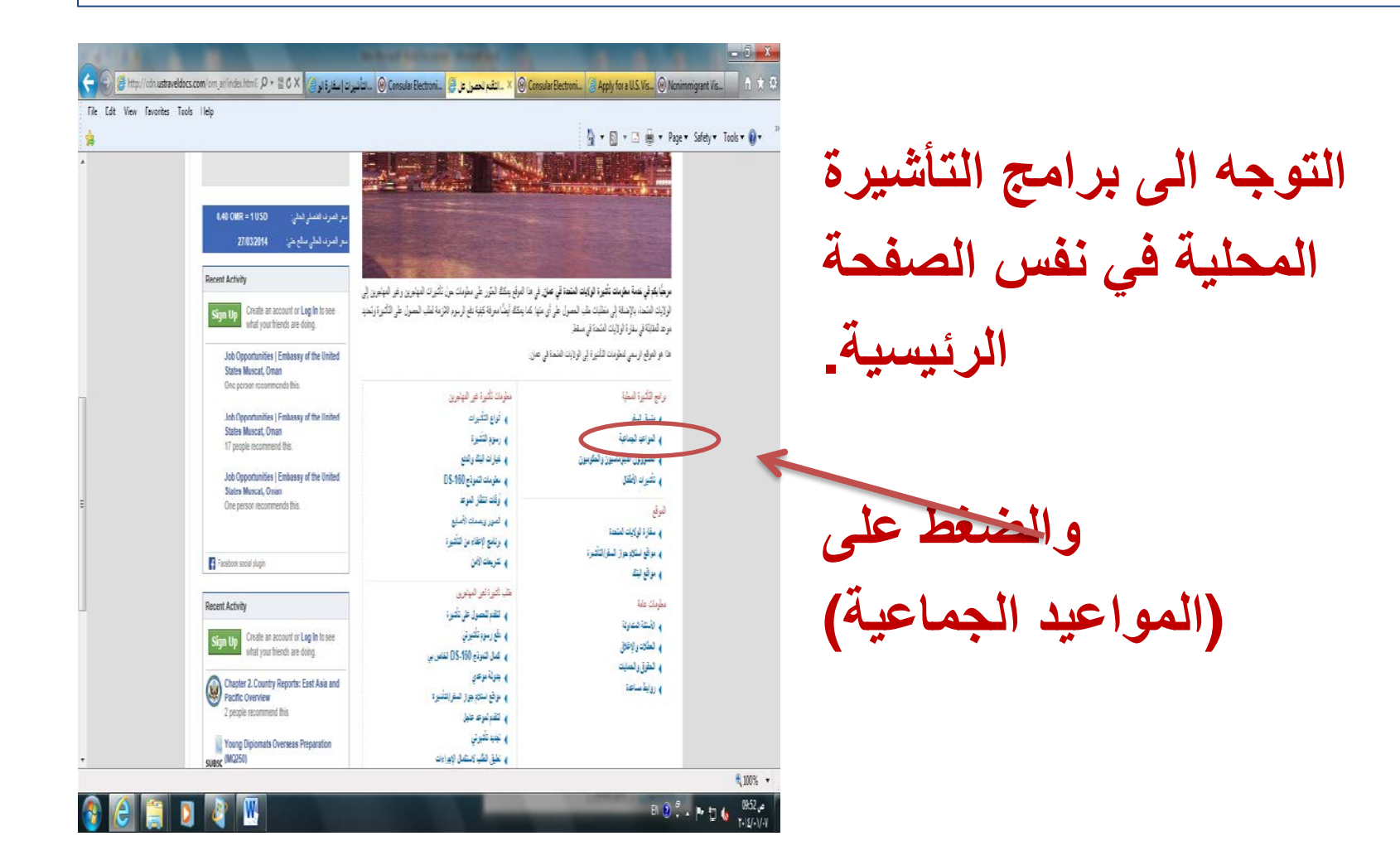

**الصفحة الثانیة**

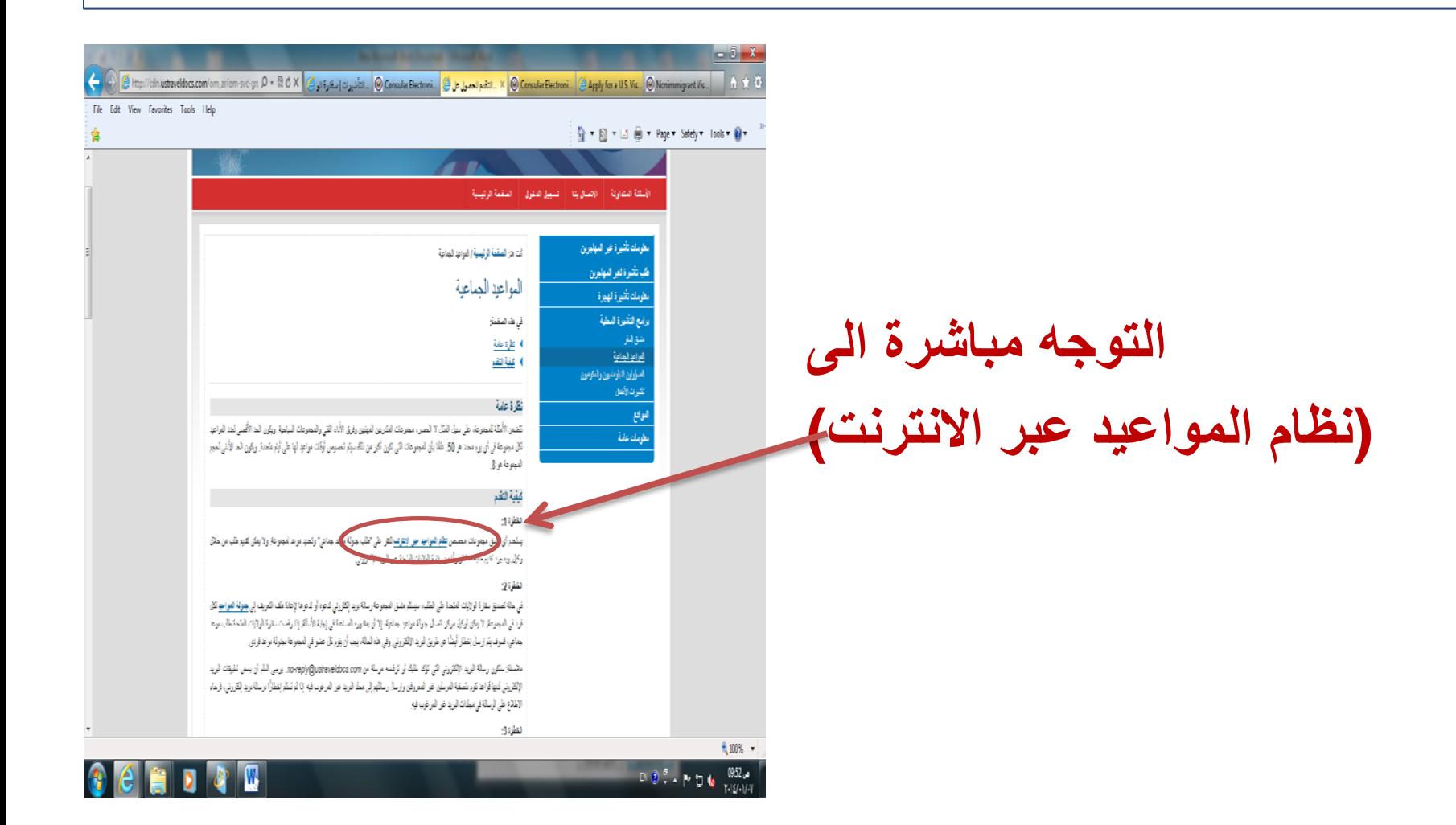

#### **الصفحة الثالثة**

### یجب على الطالب فتح حساب خاص لھ من خلال الصفحة الظاھرة والانتقال الى الصفحة التي تلیھا

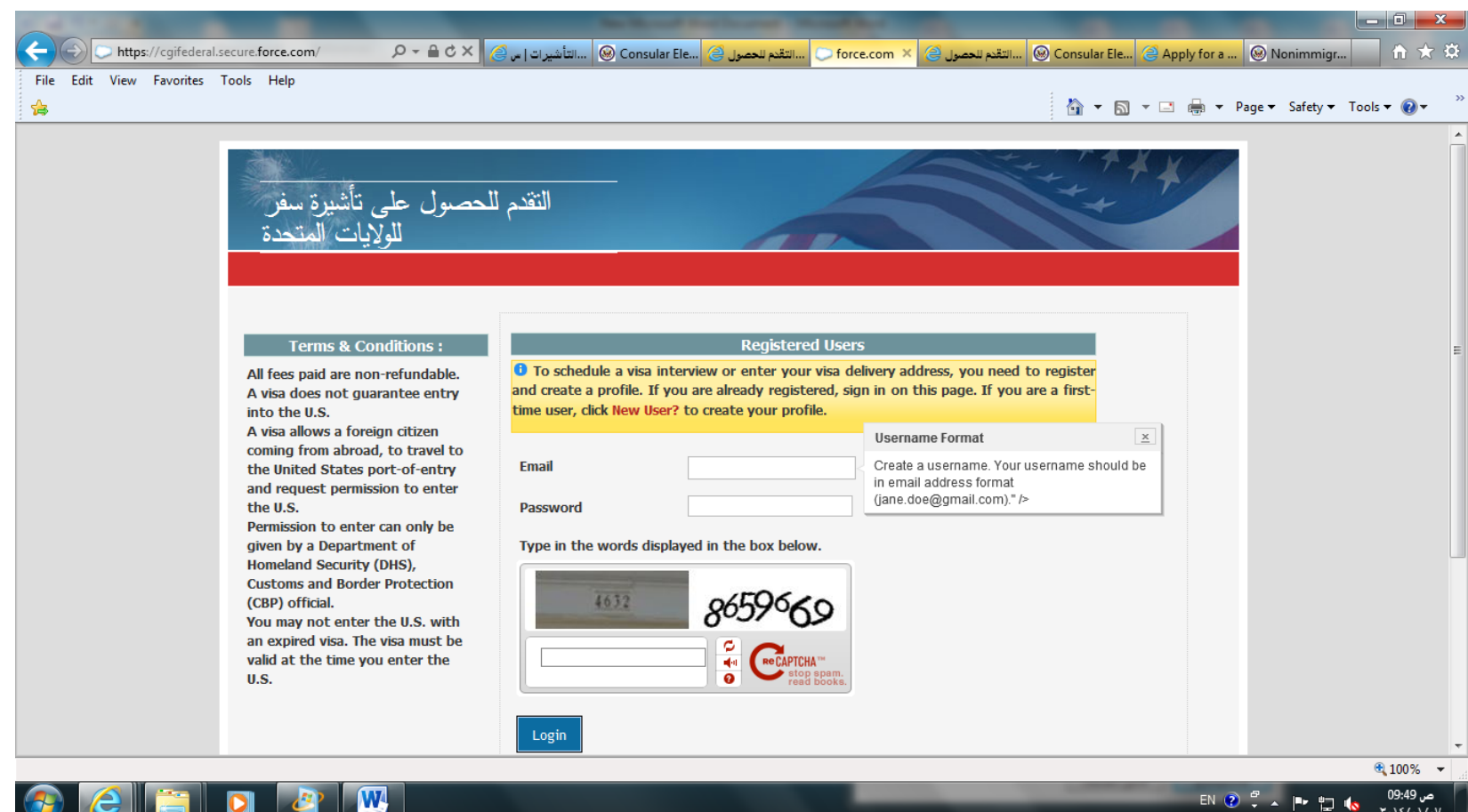

**الصفحة الرابعة**

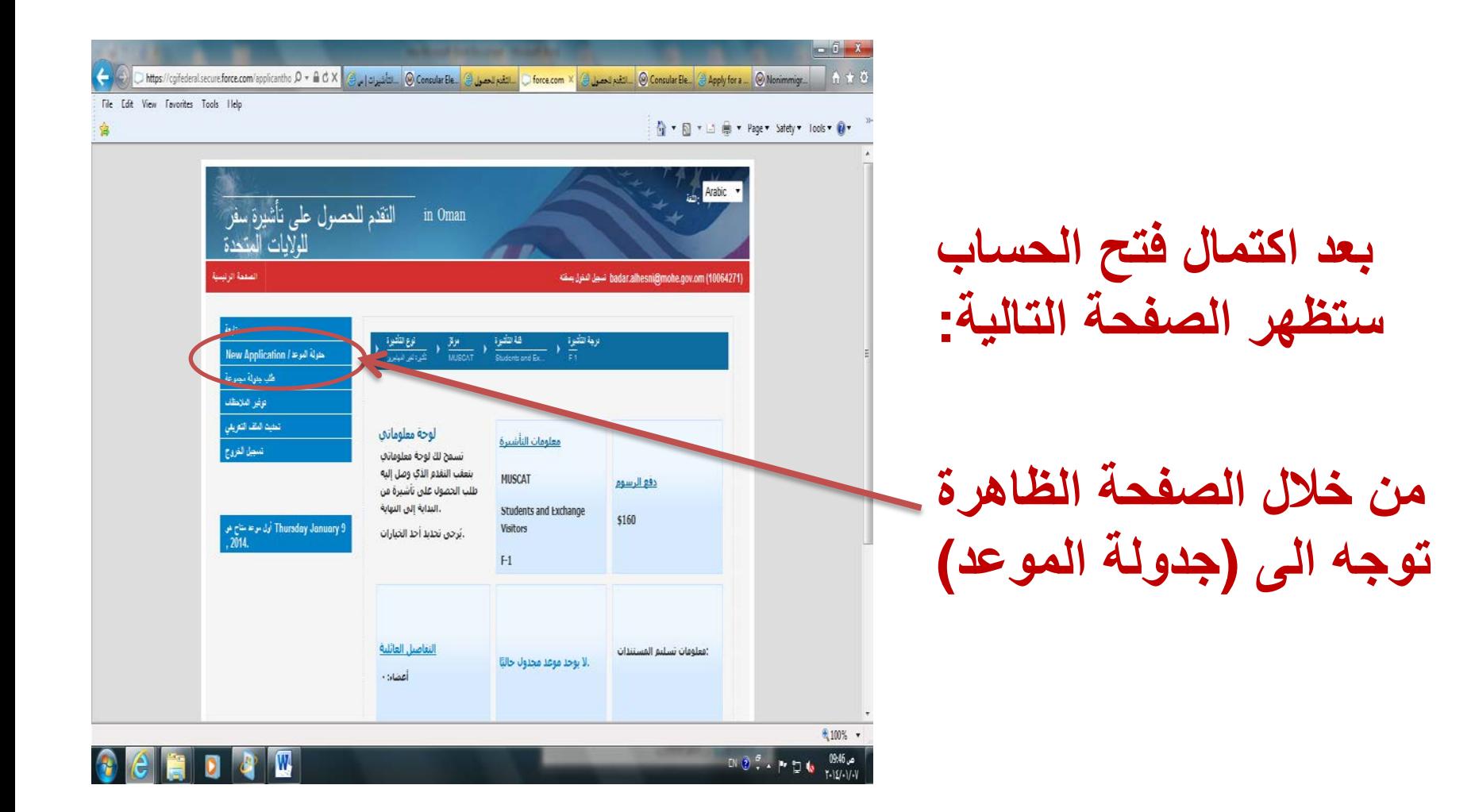

#### **الصفحة الخامسة**

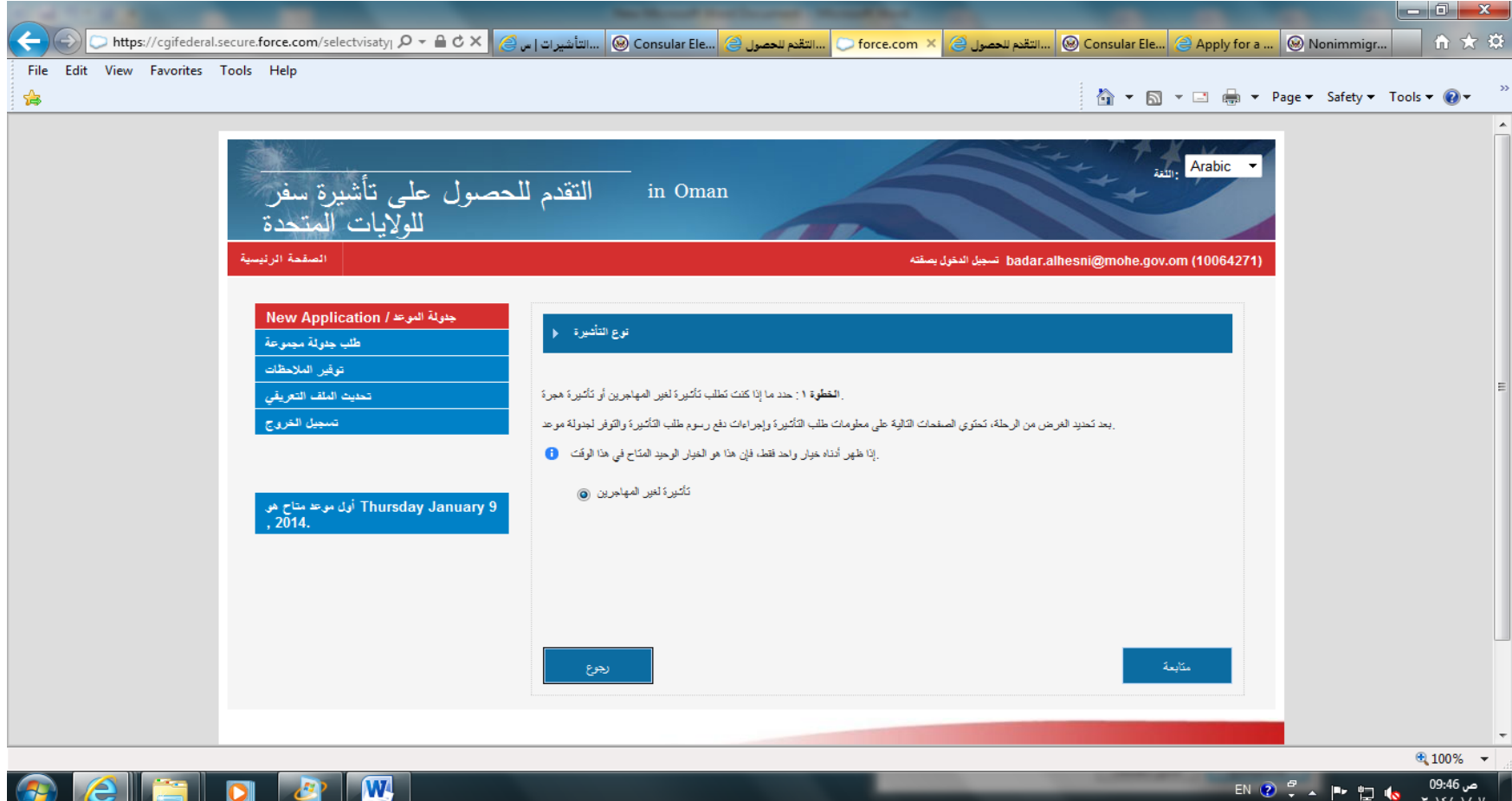

#### **الصفحة السادسة**

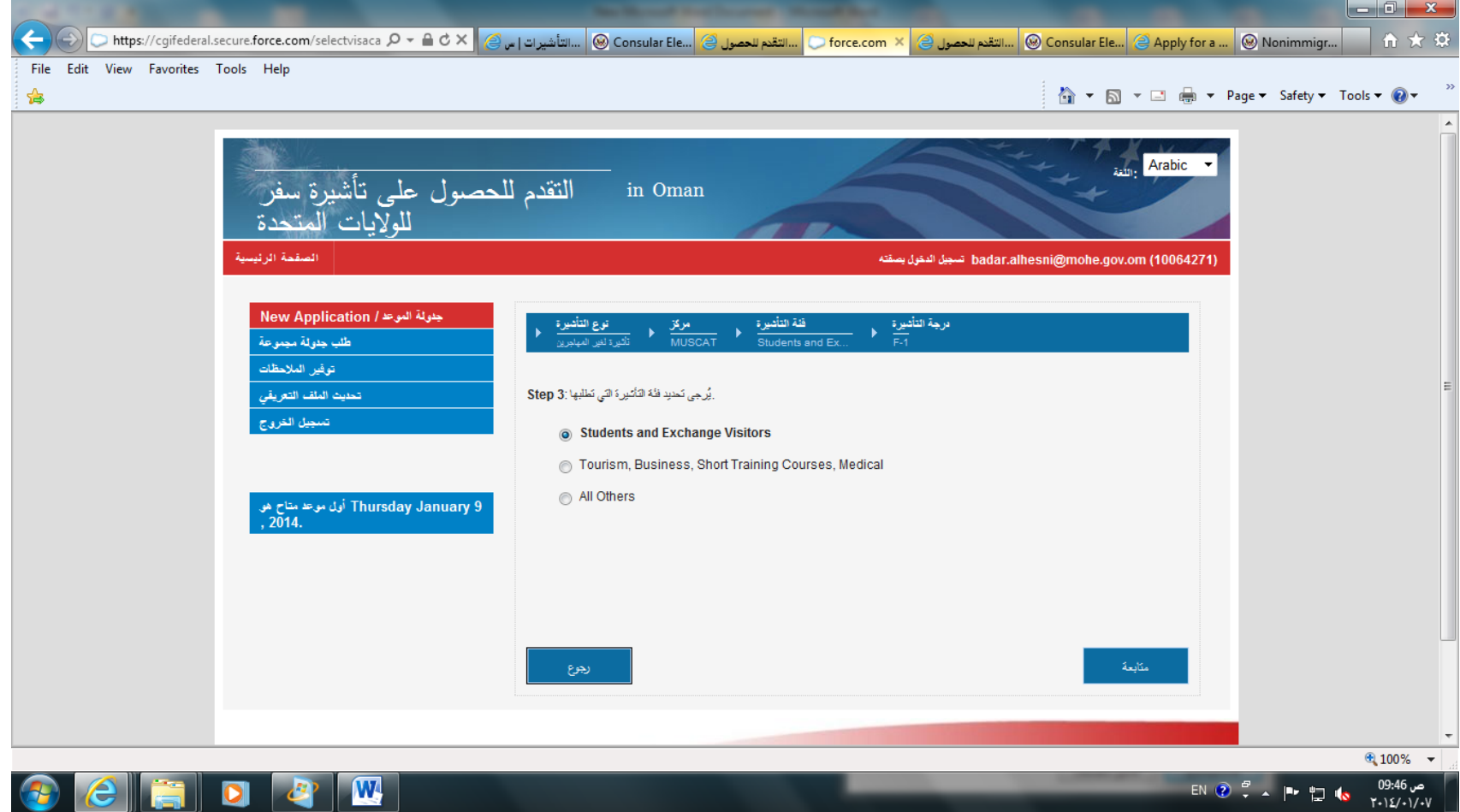

### **الصفحة السابعة**

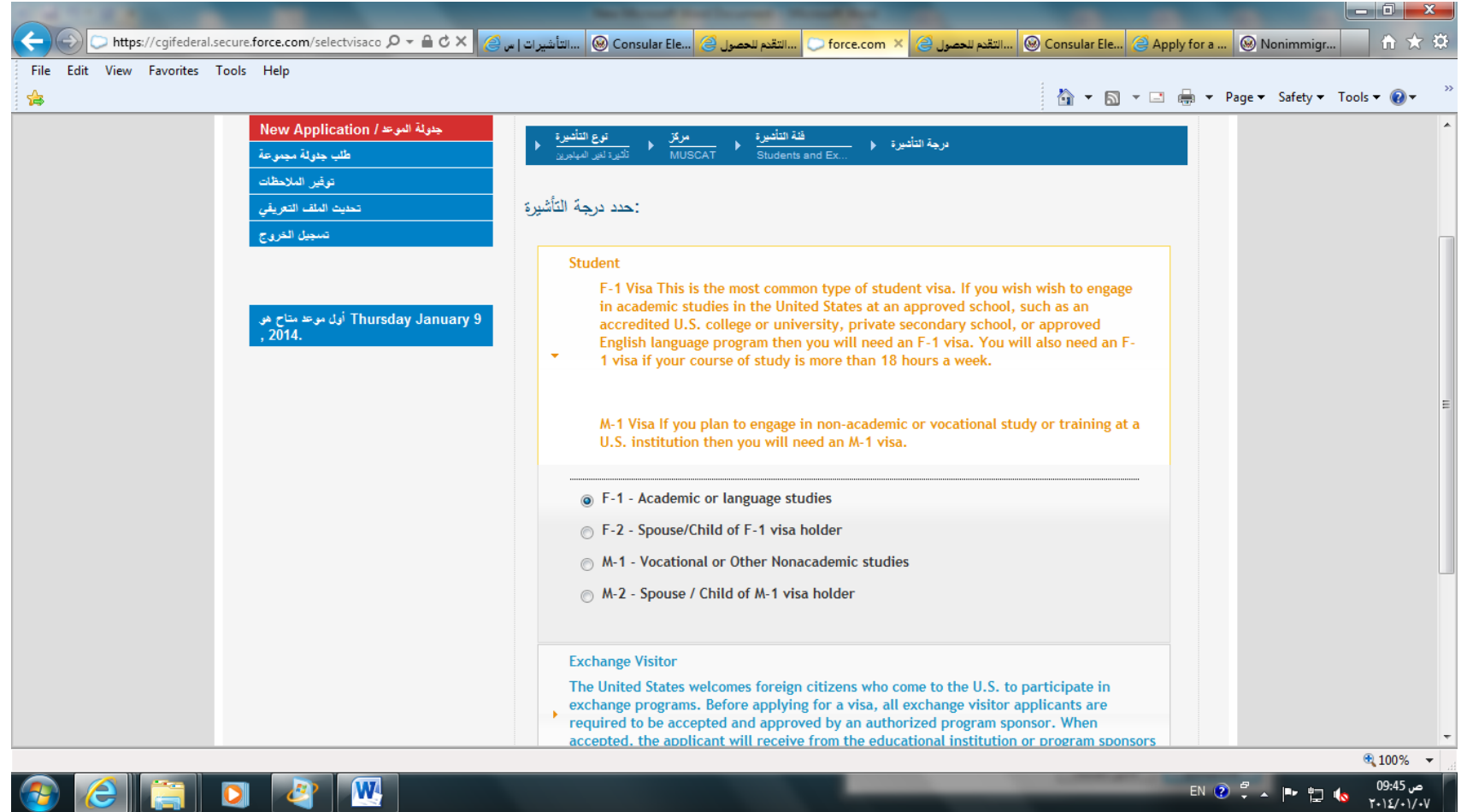

#### **الصفحة الثامنة**

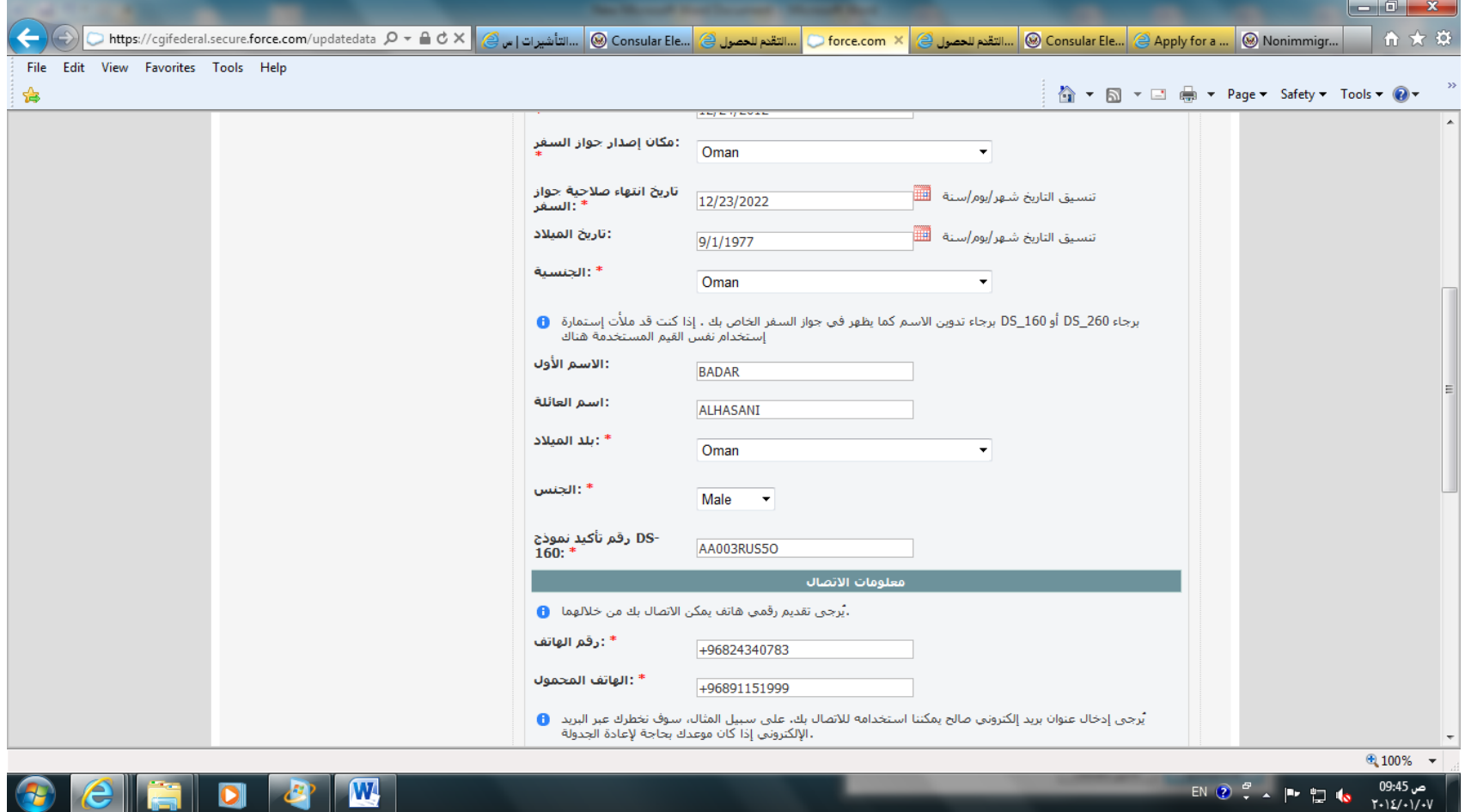

#### **الصفحة التاسعة**

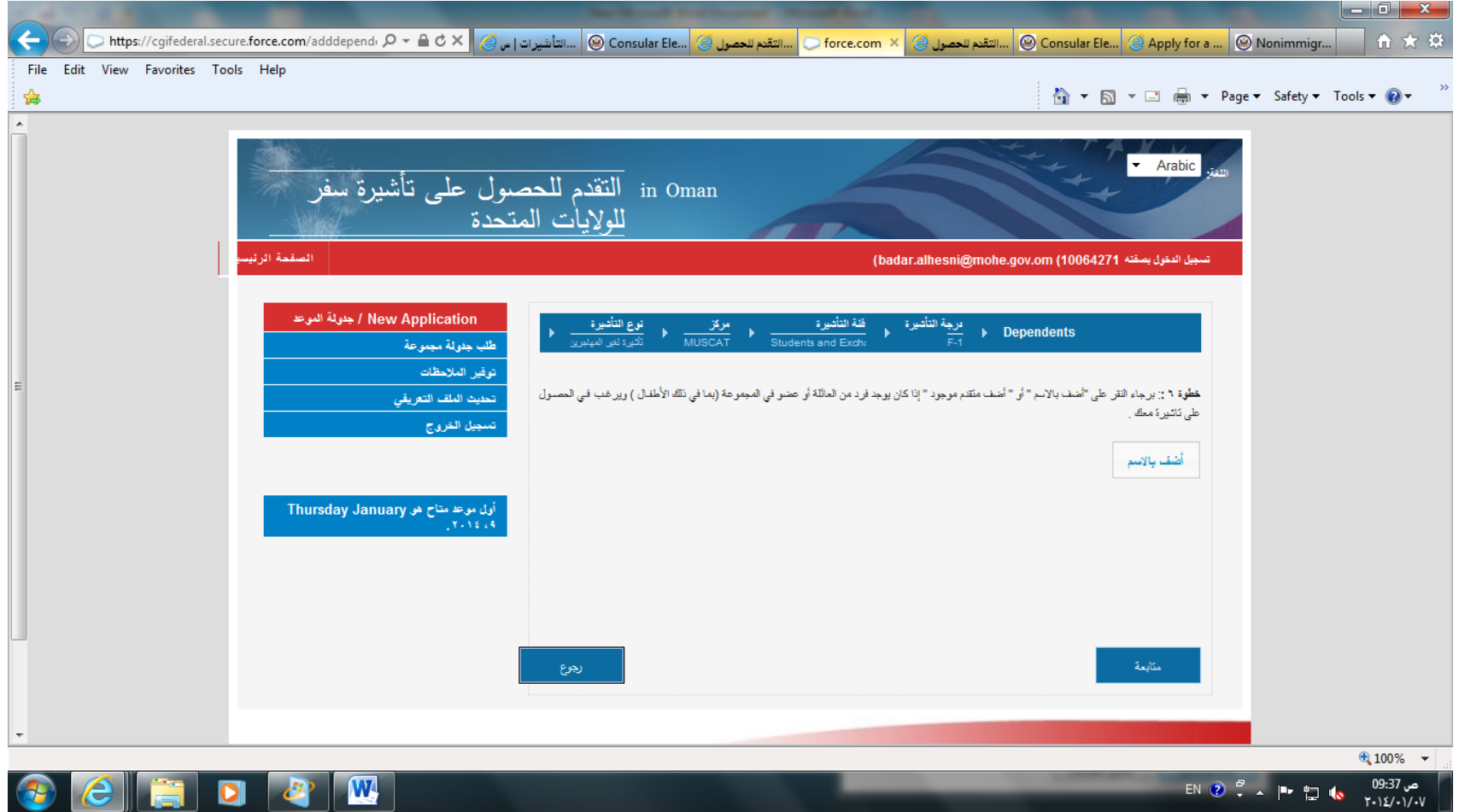

**الصفحة العاشرة**

في ھذه الصفحة ستنتقل الى خیارات السداد الموضحة في الشرح

![](_page_29_Picture_23.jpeg)

**الصفحة الحادیھ عشر**

الرجاء الضغط على ایقونة بنك مسقط لاستكمال الاجراء

![](_page_30_Picture_8.jpeg)

#### **الصفحة الثانیة عشر**

### في ھذه الصفحة ستظھر لك تفاصیل حسابیة مرتبطة بالسفارة, یجب طبع الاستمارة والتوجھ مباشرة الى بنك مسقط لاستكمال اجراءات دفع التأشیرة

![](_page_31_Picture_13.jpeg)

# **Step 8.**

## Arrive Early for your Appointment

### **Are you prepared? Do you have?**

You *MUST* Bring to your appointment:

- Your Passport valid for at least 12 months
- Your Signed I-20 (**Your acceptance to study in the U.S.)**
- Your High school grade transcript
- **≻One photo 50mmx50mm with white background**
- Your SEVIS Fee I-901 receipt
- Cash OMR 64 or USD \$160
- Your Visa Application (DS-160) Confirmation Sheet

**الخطوة الثامنة** الوصول مبكرا لموعد المقابلة

**ھل انت مستعد؟ ھل لدیك كل المستندات؟** یجب علیك ان تحضر التالي الى المقابلة: جواز سفر ساري المفعول لمدة لا تقل عن ۱۲ شھر. استمارة ال -20Iالموقعة (استمارة قبولك للدراسة في الولایات المتحدة) شھادة الدبلوم التعلیم العام. صورة شخصیة واحدة ٥۰ x ٥۰ مم مع خلفیة بیضاء. ایصال الدفع لرسوم SEVIS) -901I(. رسوم التأشیرة وھي 115 ریال عماني او 300 دولار امریكي. ورقة التأكید لإستمارة التأشیرة (-160DS(